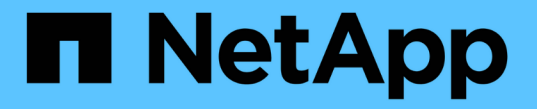

# アプライアンスの設定を保守します

StorageGRID 11.7

NetApp April 12, 2024

This PDF was generated from https://docs.netapp.com/ja-jp/storagegrid-117/commonhardware/index.html on April 12, 2024. Always check docs.netapp.com for the latest.

# 目次

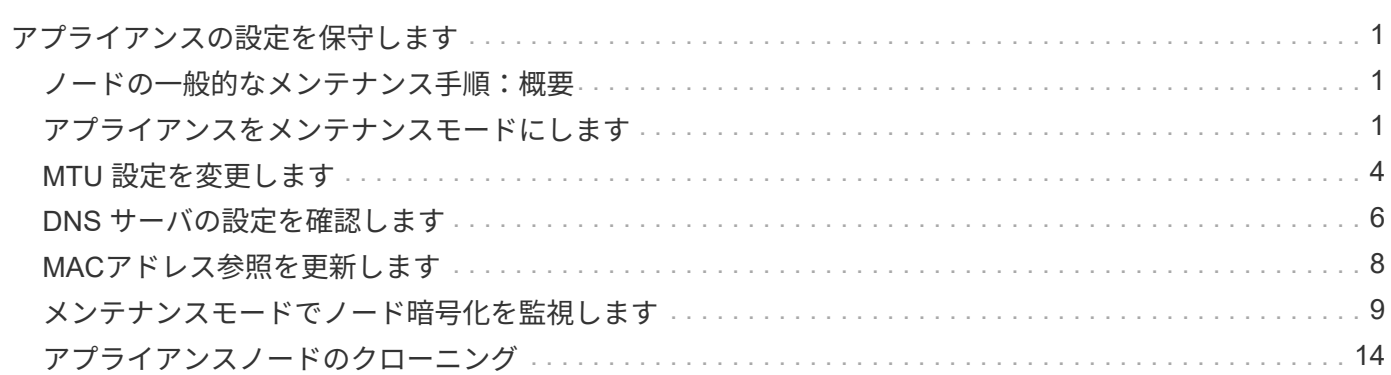

# <span id="page-2-0"></span>アプライアンスの設定を保守します

### <span id="page-2-1"></span>ノードの一般的なメンテナンス手順:概要

StorageGRID システムのメンテナンスには、次の手順を使用してください。

これらの手順について

ここでは、ソフトウェアホットフィックスの適用、グリッドノードのリカバリ、障害が発生したサイトのリカ バリ、グリッドノードまたはサイト全体の運用停止、ネットワークメンテナンスの実行、ホストレベルおよび ミドルウェアのメンテナンス手順の実行、グリッドノードの手順の実行など、すべてのノードに共通の手順に ついて説明します。

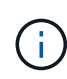

これらの説明では、「 Linux 」とは Red Hat ® Enterprise Linux ® 、 Ubuntu ® 、 CentOS 、ま たは Debian ® の環境を指します。を使用します ["](https://imt.netapp.com/matrix/#welcome)[ネットアップの](https://imt.netapp.com/matrix/#welcome) [Interoperability Matrix Tool](https://imt.netapp.com/matrix/#welcome) [\(](https://imt.netapp.com/matrix/#welcome) [IMT](https://imt.netapp.com/matrix/#welcome) [\)](https://imt.netapp.com/matrix/#welcome)["](https://imt.netapp.com/matrix/#welcome) をクリックすると、サポートされるバージョンのリストが表示されます。

### 作業を開始する前に

- StorageGRID システムを幅広く理解している。
- StorageGRID システムのトポロジを確認し、グリッドの設定を把握しておきます。
- すべての指示に厳密に従い、すべての警告に注意する必要があります。
- ここで説明していないメンテナンス手順がサポートされていないか、サービス契約が必要であることを理 解しておきます。

アプライアンスのメンテナンス手順

StorageGRID アプライアンスのタイプごとに固有のメンテナンス手順については、アプライアンスのメンテ ナンスセクションを参照してください。

- ["SGF6112](https://docs.netapp.com/ja-jp/storagegrid-117/sg6100/index.html)[アプライアンスのメンテナンス](https://docs.netapp.com/ja-jp/storagegrid-117/sg6100/index.html)["](https://docs.netapp.com/ja-jp/storagegrid-117/sg6100/index.html)
- ["SG6000](https://docs.netapp.com/ja-jp/storagegrid-117/sg6000/index.html) [アプライアンスをメンテナンスする](https://docs.netapp.com/ja-jp/storagegrid-117/sg6000/index.html)["](https://docs.netapp.com/ja-jp/storagegrid-117/sg6000/index.html)
- ["SG5700](https://docs.netapp.com/ja-jp/storagegrid-117/sg5700/index.html) [アプライアンスをメンテナンスする](https://docs.netapp.com/ja-jp/storagegrid-117/sg5700/index.html)["](https://docs.netapp.com/ja-jp/storagegrid-117/sg5700/index.html)
- ["SG100](https://docs.netapp.com/ja-jp/storagegrid-117/sg100-1000/index.html)[および](https://docs.netapp.com/ja-jp/storagegrid-117/sg100-1000/index.html)[SG1000](https://docs.netapp.com/ja-jp/storagegrid-117/sg100-1000/index.html)[アプライアンスのメンテナンス](https://docs.netapp.com/ja-jp/storagegrid-117/sg100-1000/index.html)["](https://docs.netapp.com/ja-jp/storagegrid-117/sg100-1000/index.html)

# <span id="page-2-2"></span>アプライアンスをメンテナンスモードにします

特定のメンテナンス手順を実行する前に、アプライアンスをメンテナンスモードにする 必要があります。

作業を開始する前に

- を使用して Grid Manager にサインインします ["](https://docs.netapp.com/ja-jp/storagegrid-117/admin/web-browser-requirements.html)[サポートされている](https://docs.netapp.com/ja-jp/storagegrid-117/admin/web-browser-requirements.html) [Web](https://docs.netapp.com/ja-jp/storagegrid-117/admin/web-browser-requirements.html) [ブラウザ](https://docs.netapp.com/ja-jp/storagegrid-117/admin/web-browser-requirements.html)["](https://docs.netapp.com/ja-jp/storagegrid-117/admin/web-browser-requirements.html)。
- Maintenance または Root アクセス権限が必要です。詳細については、 StorageGRID の管理手順を参照し てください。

### このタスクについて

まれに、 StorageGRID アプライアンスをメンテナンスモードにすると、アプライアンスにリモートアクセス できなくなることがあります。

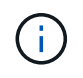

保守モードの StorageGRID アプライアンスの admin アカウントのパスワードおよび SSH ホス ト・キーは、アプライアンスが稼働していたときと同じままです。

手順

- 1. Grid Manager から \* nodes \* を選択します。
- 2. Nodes ページのツリービューで、アプライアンスストレージノードを選択します。
- 3. [ タスク ] を選択します。

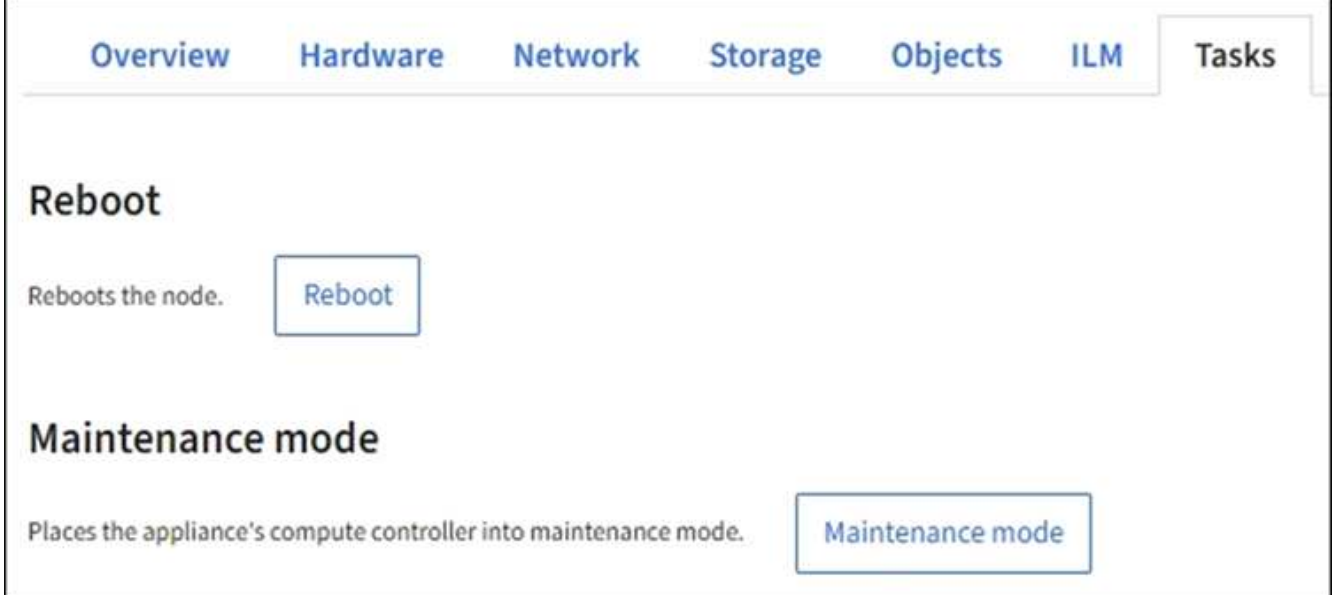

- 4. [\* メンテナンスモード \* ] を選択します。確認のダイアログボックスが表示されます。
- 5. プロビジョニングパスフレーズを入力し、「 \* OK 」を選択します。

進捗状況バーと一連のメッセージ(「 Request Sent 」、「 Stopping StorageGRID 」、「 Rebaling 」な ど)は、アプライアンスがメンテナンスモードに移行するための手順を完了していることを示していま す。

アプライアンスがメンテナンスモードになっている場合は、 StorageGRID アプライアンスインストーラ へのアクセスに使用できる URL が確認メッセージに表示されます。

This node is currently in maintenance mode. Navigate to one of the URLs listed below and perform any necessary maintenance procedures.

- https://172.16.2.24:8443
- https://10.224.2.24:8443

When you are done with any required maintenance procedures, you must exit maintenance mode by selecting Reboot Controller from the StorageGRID Appliance Installer.

6. StorageGRID アプライアンスインストーラにアクセスするには、表示されたいずれかの URL にアクセス

可能であれば、アプライアンスの管理ネットワークポートの IP アドレスを含む URL を使用します。

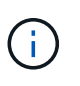

アプライアンスの管理ポートに直接接続する場合は、を使用します https://169.254.0.1:8443 をクリックしてStorageGRID アプライアンスインストー ラのページにアクセスします。

7. StorageGRID アプライアンスインストーラで、アプライアンスがメンテナンスモードになっていることを 確認します。

 $\triangle$  This node is in maintenance mode. Perform any required maintenance procedures. If you want to exit maintenance mode manually to resume normal operation, go to Advanced > Reboot Controller to reboot the controller.

- 8. 必要なメンテナンスタスクを実行します。
- 9. メンテナンス作業が完了したら、メンテナンスモードを終了して通常のノードの運用を再開しま す。StorageGRID アプライアンス・インストーラから、 **Advanced**>\* Reboot Controller\* を選択し、 \* Reboot into StorageGRID \* を選択します。

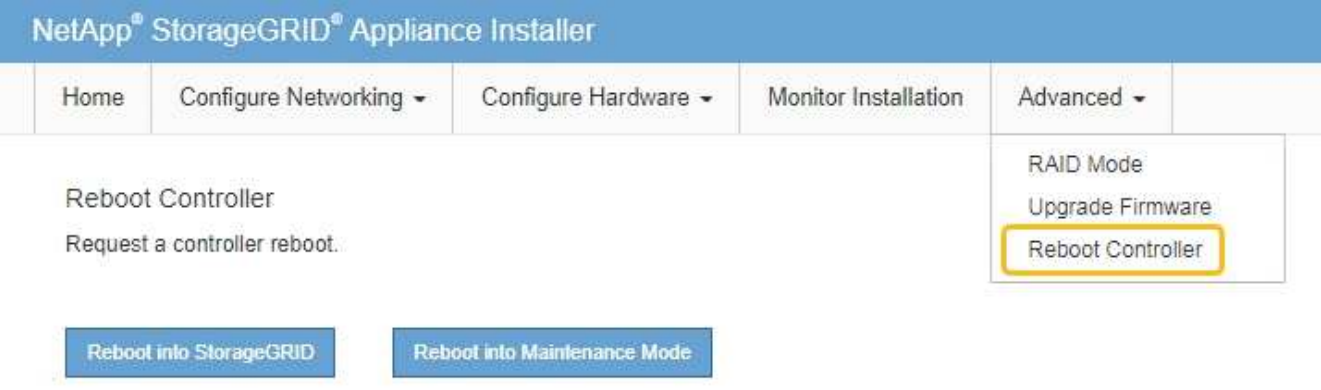

アプライアンスがリブートしてグリッドに再参加するまでに最大 20 分かかることがあります。リブート が完了し、ノードが再びグリッドに参加したことを確認するには、 Grid Manager に戻ります。nodes \*ペ ージに正常なステータス (緑色のチェックマークアイコン)が表示されます ◇ (ノード名の左側)に表 示されます。これは、アクティブなアラートがなく、ノードがグリッドに接続されていることを示しま す。

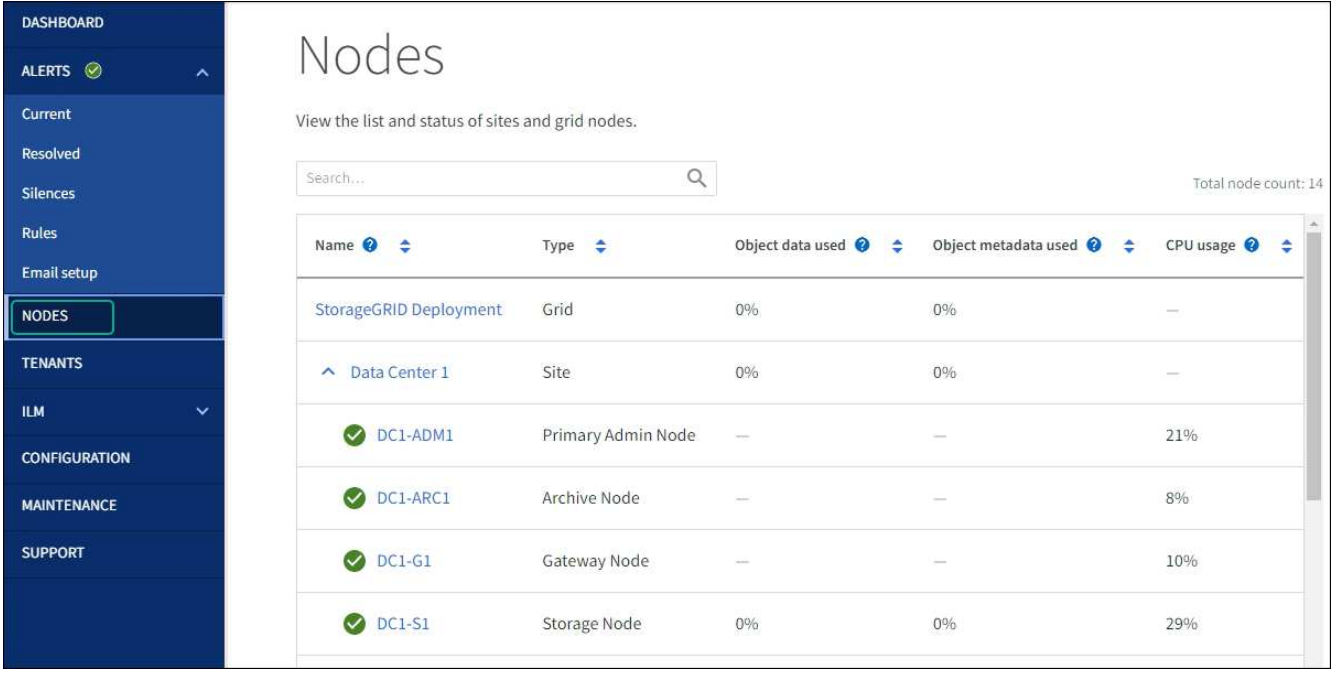

### <span id="page-5-0"></span>**MTU** 設定を変更します

アプライアンスノードの IP アドレスを設定するときに割り当てた MTU 設定を変更でき ます。

このタスクについて

ネットワークの MTU 値は、ノードが接続されているスイッチポートに設定されている値と同 じである必要があります。そうしないと、ネットワークパフォーマンスの問題やパケット損失 が発生する可能性があります。

ネットワークのパフォーマンスを最大限に高めるには、すべてのノードのグリッドネットワー クインターフェイスで MTU 値がほぼ同じになるように設定する必要があります。個々のノー ドのグリッドネットワークの MTU 設定に大きな違いがある場合は、 \* Grid Network MTU mismatch \* アラートがトリガーされます。MTU値はすべてのネットワークタイプで同じである 必要はありません。

アプライアンスノードをリブートせずに MTU 設定を変更するには、次の手順を実行します。 [IP](#page-5-1) [変更ツール](#page-5-1) [を使用します](#page-5-1)。

初回インストール時にクライアントまたは管理ネットワークが StorageGRID アプライアンスインストーラで 設定されていなかった場合は、次の手順を実行します。 [メンテナンスモードを使用して](#page-6-0) [MTU](#page-6-0) [設定を変更しま](#page-6-0) [す。](#page-6-0)

<span id="page-5-1"></span>**IP** 変更ツールを使用して **MTU** 設定を変更します

作業を開始する前に

を使用することができます Passwords.txt ファイルを使用してIP変更ツールを使用します。

手順

 $\bigcirc$ 

 $\bigcirc$ 

IP 変更ツールにアクセスし、の説明に従って MTU 設定を更新します ["](https://docs.netapp.com/ja-jp/storagegrid-117/maintain/changing-nodes-network-configuration.html)[ノードのネットワーク設定の変更](https://docs.netapp.com/ja-jp/storagegrid-117/maintain/changing-nodes-network-configuration.html)["](https://docs.netapp.com/ja-jp/storagegrid-117/maintain/changing-nodes-network-configuration.html)。

<span id="page-6-0"></span>メンテナンスモードを使用して **MTU** 設定を変更します

IP 変更ツールでこれらの設定にアクセスできない場合は、メンテナンスモードを使用して MTU 設定を変更し てください。

作業を開始する前に

アプライアンスは次のようになりました ["](#page-2-2)[メンテナンスモードにしました](#page-2-2)["](#page-2-2)。

手順

- 1. StorageGRID アプライアンスインストーラから、 **Configure Networking**>\*IP Configuration\* を選択しま す。
- 2. グリッドネットワーク、管理ネットワーク、およびクライアントネットワークの MTU 設定に必要な変更 を加えます。
- 3. 設定に問題がなければ、「 \* 保存 \* 」を選択します。
- 4. この手順 が正常に完了し、ノードを保守モードにしている間に実行する追加の手順がある場合は、すぐに 実行します。処理が完了した場合、または何らかの障害が発生して最初からやり直したい場合は、 \* Advanced \* > \* Reboot Controller \* を選択し、次のいずれかのオプションを選択します。
	- [Reboot into StorageGRID (の再起動) ] を選択します
	- メンテナンスモードを維持したままコントローラをリブートするには、 \* Reboot into Maintenance Mode \* を選択します。手順 で障害が発生したために最初からやり直す場合は、このオプションを選 択します。ノードのリブートが完了したら、障害が発生した手順 の該当する手順から再起動します。

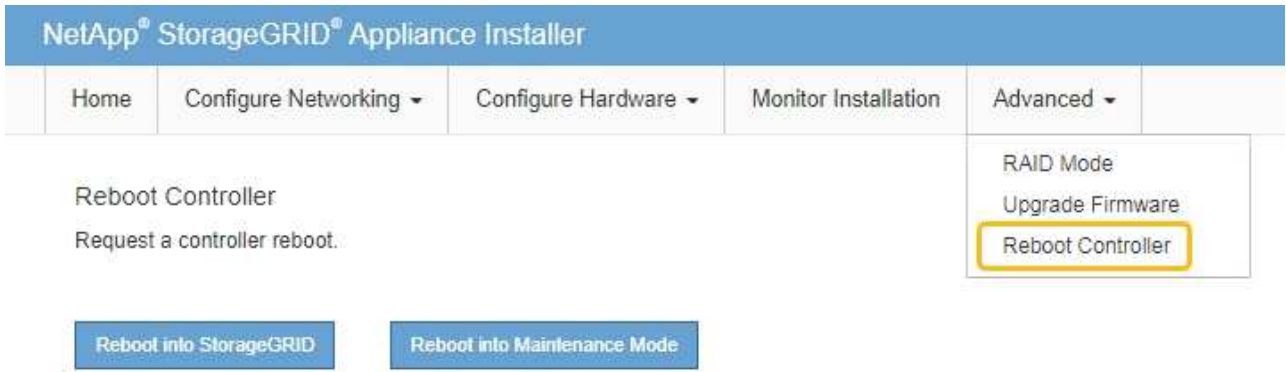

アプライアンスがリブートしてグリッドに再参加するまでに最大 20 分かかることがあります。リブー トが完了し、ノードが再びグリッドに参加したことを確認するには、 Grid Manager に戻りま

す。nodes \*ページに正常なステータス(緑色のチェックマークアイコン)が表示されます (ノー ド名の左側)に表示されます。これは、アクティブなアラートがなく、ノードがグリッドに接続され ていることを示します。

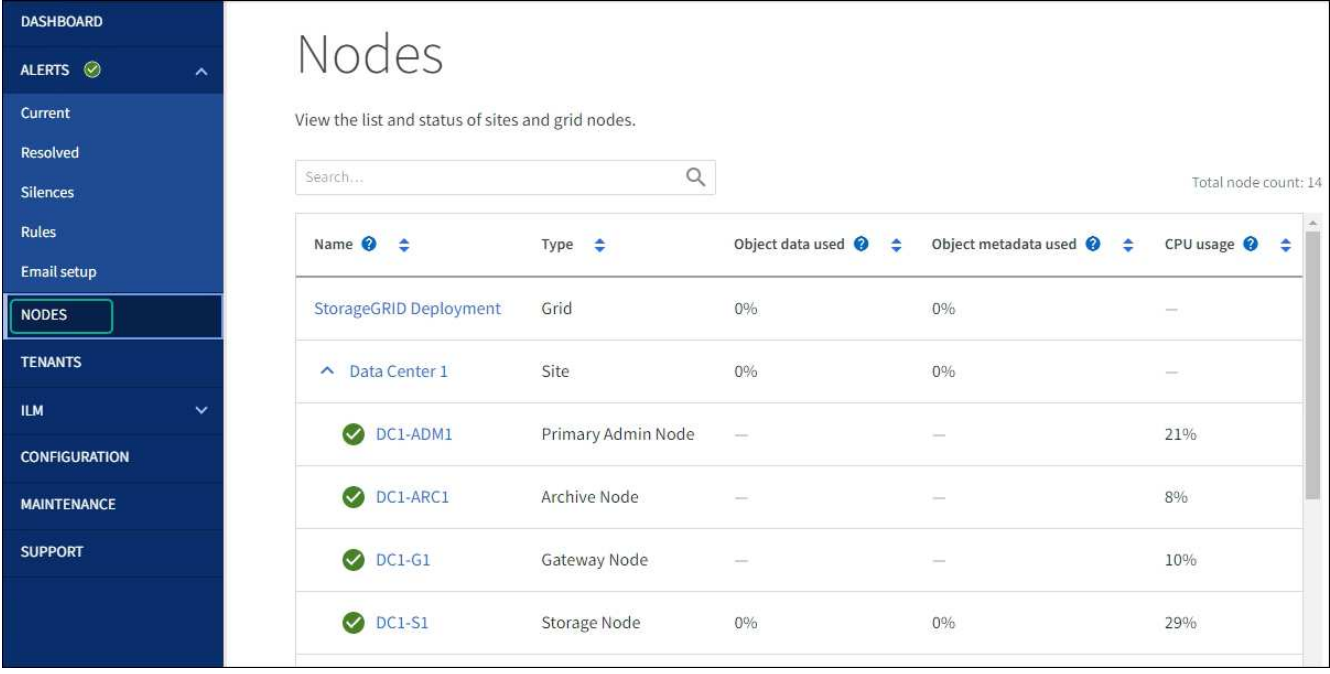

## <span id="page-7-0"></span>**DNS** サーバの設定を確認します

このアプライアンスノードで現在使用されているDNSサーバを確認し、一時的に変更す ることができます。

作業を開始する前に

アプライアンスは次のようになりました ["](#page-2-2)[メンテナンスモードにしました](#page-2-2)["](#page-2-2)。

このタスクについて

暗号化されたアプライアンスがキー管理サーバ(KMS)またはKMSクラスタに接続できない場合は、DNSサ ーバ設定の変更が必要になることがあります。これは、KMSのホスト名がIPアドレスではなくドメイン名と して指定されているためです。アプライアンスの DNS 設定に加えた変更は一時的なものであり、メンテナン スモードを終了すると失われます。これらの変更を永続的に行うには、 Grid Manager で DNS サーバを指定 します( \* maintenance \* > \* Network \* > \* DNS servers \* )。

- DNS 設定の一時的な変更が必要になるのは、ホスト名に IP アドレスではなく完全修飾ドメイン名を使用 して KMS サーバが定義されているノード暗号化アプライアンスのみです。
- ノード暗号化アプライアンスをドメイン名を使用して KMS に接続する場合は、グリッド用に定義されて いる DNS サーバの 1 つに接続する必要があります。これらの DNS サーバの 1 つが、ドメイン名を IP ア ドレスに変換します。
- ノードがグリッドのDNSサーバにアクセスできない場合や、ノード暗号化アプライアンスノードがオフラ インのときにグリッド全体のDNS設定を変更した場合、そのノードはKMSに接続できません。アプライア ンス上の暗号化されたデータは、DNS問題 が解決されるまで復号化できません。

KMS 接続を回避する DNS 問題 を解決するには、 StorageGRID アプライアンスインストーラで 1 つ以上の DNS サーバの IP アドレスを指定します。この一時的な DNS 設定により、アプライアンスは KMS に接続し てノード上のデータを復号化することができます。

たとえば、暗号化されたノードがオフラインのときにグリッドのDNSサーバが変更された場合、そのノード は以前のDNS値を使用しているため、オンラインに戻ってもKMSにアクセスできません。StorageGRID アプ ライアンスインストーラで新しい DNS サーバの IP アドレスを入力すると、 KMS 接続を使用してノードの データを復号化できます。

手順

- 1. StorageGRID アプライアンスインストーラから、 **Configure Networking \*>\*DNS Configuration** を選択 します。
- 2. 指定した DNS サーバが正しいことを確認してください。

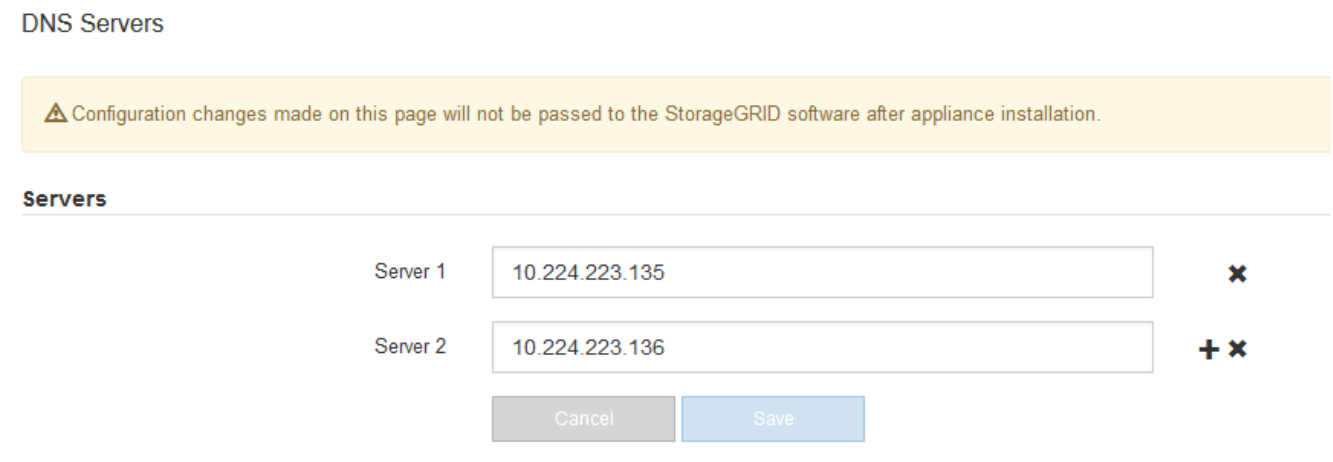

3. 必要に応じて、 DNS サーバを変更します。

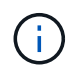

DNS 設定に対する変更は一時的なものであり、メンテナンスモードを終了すると失われま す。

4. 一時的な DNS 設定に問題がなければ、 \* 保存 \* を選択します。

ノードは、このページで指定されている DNS サーバ設定を使用して KMS に再接続し、ノード上のデー タを復号化できるようにします。

- 5. ノードデータが復号化されたら、ノードをリブートします。StorageGRID アプライアンス・インストーラ から、 **Advanced**>\*Reboot Controller\* を選択し、次のいずれかのオプションを選択します。
	- Reboot into StorageGRID \* を選択し、ノードをグリッドに再追加してコントローラをリブートしま す。メンテナンスモードで作業を完了し、ノードを通常動作に戻す準備ができている場合は、このオ プションを選択します。
	- メンテナンスモードを維持したままコントローラをリブートするには、 \* Reboot into Maintenance Mode \* を選択します。(このオプションは、コントローラがメンテナンスモードのときにのみ使用で きます)。 このオプションは、グリッドに再追加する前にノードで追加のメンテナンス処理を実行す る必要がある場合に選択します。

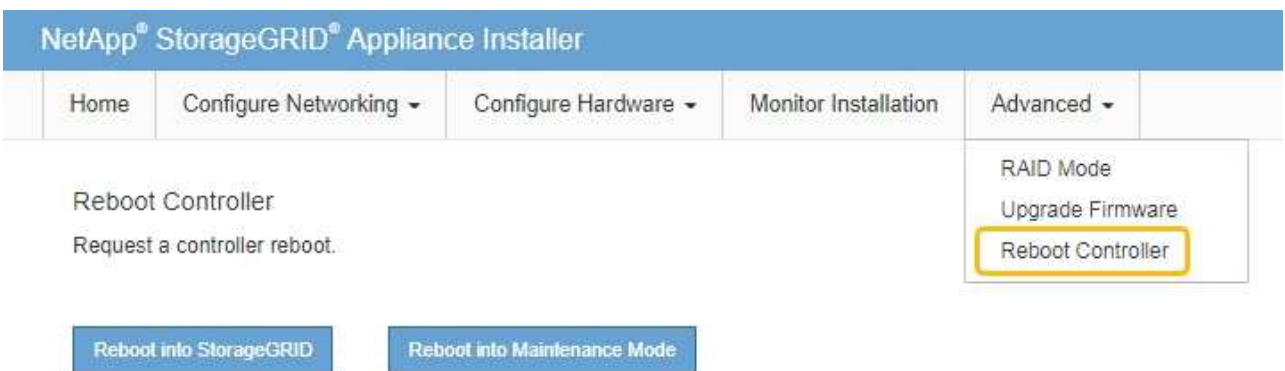

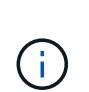

ノードがリブートしてグリッドに再び参加すると、 Grid Manager にリストされている システム全体の DNS サーバが使用されます。グリッドに再追加したあとは、アプライ アンスがメンテナンスモードのときに、 StorageGRID アプライアンスインストーラで 指定された一時的な DNS サーバがアプライアンスで使用されなくなります。

アプライアンスがリブートしてグリッドに再参加するまでに最大 20 分かかることがあります。リブー トが完了し、ノードが再びグリッドに参加したことを確認するには、 Grid Manager に戻りま

す。nodes \*ページに正常なステータス(緑色のチェックマークアイコン)が表示されます ♥ (ノー ド名の左側)に表示されます。これは、アクティブなアラートがなく、ノードがグリッドに接続され ていることを示します。

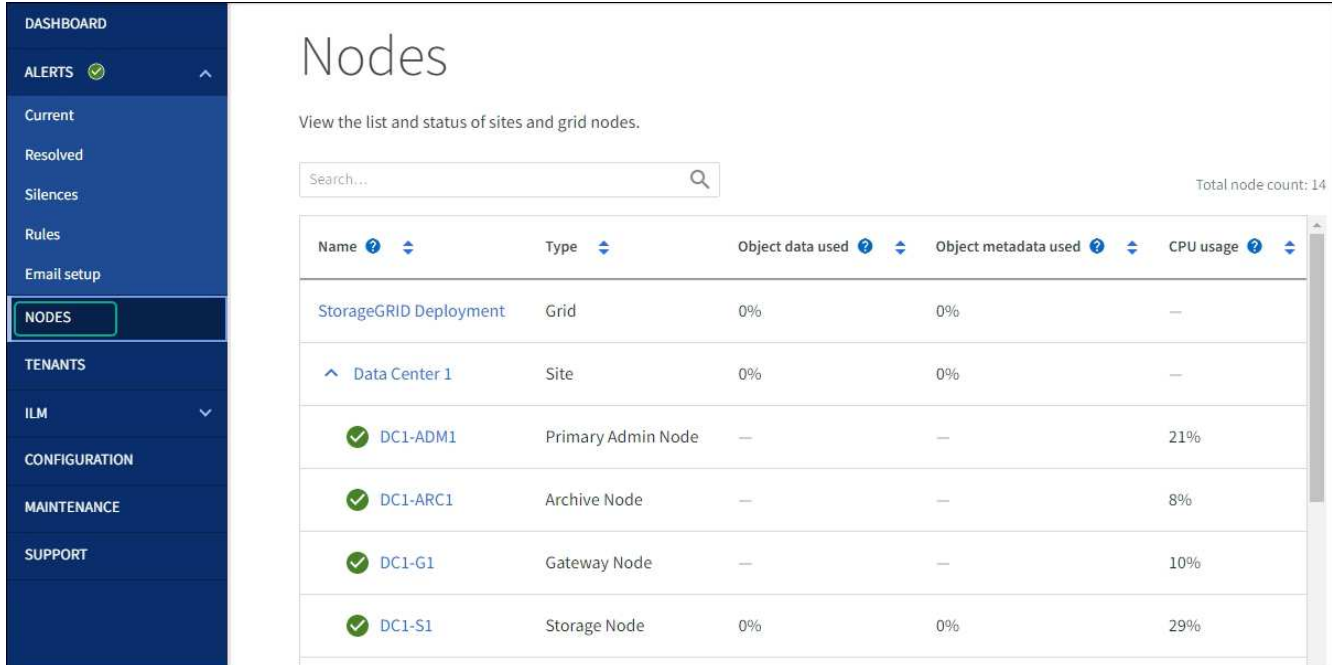

# <span id="page-9-0"></span>**MAC**アドレス参照を更新します

場合によっては、アプライアンスの交換後にMACアドレス参照の更新が必要になること があります。

#### このタスクについて

交換するアプライアンスのいずれかのネットワークインターフェイスがDHCP用に設定されている場合は、交 換用アプライアンスのMACアドレスを参照するために、DHCPサーバの永続的なDHCPリース割り当てを更新 する必要があります。この更新により、交換用アプライアンスに想定されるIPアドレスが確実に割り当てられ ます。

### 手順

- 1. アプライアンス前面のラベルを確認します。ラベルには、アプライアンスのBMC管理ポートのMACアド レスが記載されています。
- 2. 管理ネットワークポートの MAC アドレスを特定するには、ラベルに記載された 16 進数に \* 2 \* を追加す る必要があります。

たとえば、ラベルに記載されている MAC アドレスの末尾が \* 09 \* の場合、管理ポートの MAC アドレス の末尾は \* 0B \* となります。ラベルに記載された MAC アドレスの末尾が \* ( *y*) FF\* の場合、管理ポー トの MAC アドレスの末尾は \* ( *y*+1 ) 01 \* となります。

この計算を簡単に行うには、 Windows で Calculator を開き、 Programmer モードに設定して Hex を選択 し、 MAC アドレスを入力してから、 **+2=** と入力します。

3. 取り外したアプライアンスの DNS / ネットワークおよび IP アドレスを交換用アプライアンスの MAC ア ドレスと関連付けるよう、ネットワーク管理者に依頼します。

> 交換用アプライアンスに電源を投入する前に、元のアプライアンスのすべての IP アドレス が更新されたことを確認する必要があります。そうしないと、アプライアンスのブート時 に新しい DHCP IP アドレスが取得されて、 StorageGRID に再接続できなくなることがあ ります。この手順では、アプライアンスに接続されているすべての StorageGRID ネットワ ークを環境 接続します。

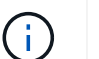

 $(\sf{i})$ 

元のアプライアンスが静的 IP アドレスを使用していた場合は、取り外したアプライアンス の IP アドレスが自動的に新しいアプライアンスで使用されます。

### <span id="page-10-0"></span>メンテナンスモードでノード暗号化を監視します

インストール中にアプライアンスのノード暗号化を有効にした場合は、ノード暗号化の 状態やキー管理サーバ(KMS)の詳細など、各アプライアンスノードのノード暗号化 ステータスを監視できます。

を参照してください ["](https://docs.netapp.com/ja-jp/storagegrid-117/admin/kms-configuring.html)[キー管理サーバを設定](https://docs.netapp.com/ja-jp/storagegrid-117/admin/kms-configuring.html)["](https://docs.netapp.com/ja-jp/storagegrid-117/admin/kms-configuring.html) StorageGRID アプライアンスにKMSを実装する方法について は、を参照してください。

作業を開始する前に

- インストール時にアプライアンスのノード暗号化を有効にした。アプライアンスの設置後にノード暗号化 を有効にすることはできません。
- これで完了です ["](#page-2-2)[アプライアンスをメンテナンスモードにしました](#page-2-2)["](#page-2-2)。

手順

1. StorageGRID アプライアンスインストーラから、 \* ハードウェアの設定 \* > \* ノード暗号化 \* を選択しま す。

#### Node Encryption

Node encryption allows you to use an external key management server (KMS) to encrypt all StorageGRID data on this appliance. If node encryption is enabled for the appliance and a KMS is configured for the site, you cannot access any data on the appliance unless the appliance can communicate with the KMS.

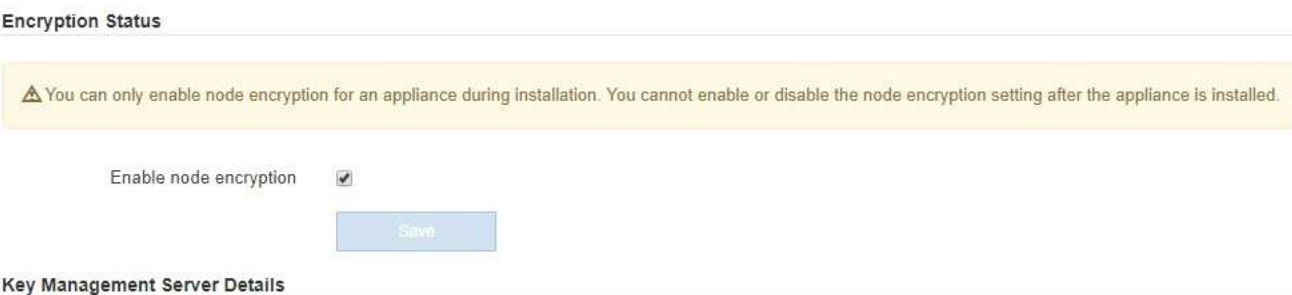

View the status and configuration details for the KMS that manages the encryption key for this appliance. You must use the Grid Manager to make configuration changes.

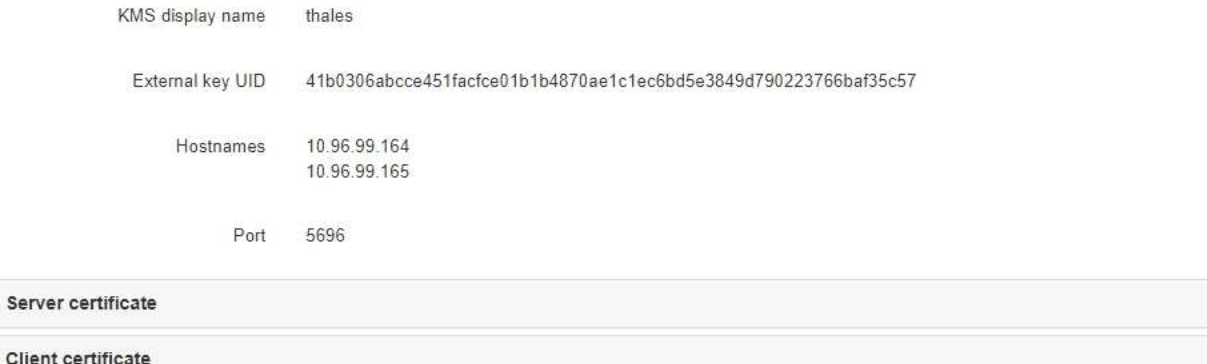

 $\rightarrow$ 

#### Clear KMS Key

Serve

A Do not clear the KMS key if you need to access or preserve any data on this appliance.

If you want to reinstall this appliance node (for example, in another grid), you must clear the KMS key. When the KMS key is cleared, all data on this appliance is deleted.

Clear KMS Key and Delete Data

Node Encryption ページには、次の 3 つのセクションがあります。

- Encryption Status には、アプライアンスでノード暗号化が有効か無効かが表示されます。
- キー管理サーバの詳細には、アプライアンスの暗号化に使用されている KMS に関する情報が表示さ れます。サーバおよびクライアント証明書のセクションを展開すると、証明書の詳細およびステータ スを表示できます。
	- 期限切れの証明書の更新など、証明書自体の問題に対処するには、を参照してください ["KMS](https://docs.netapp.com/ja-jp/storagegrid-117/admin/kms-configuring.html) [の](https://docs.netapp.com/ja-jp/storagegrid-117/admin/kms-configuring.html) [設定](https://docs.netapp.com/ja-jp/storagegrid-117/admin/kms-configuring.html)[方法](https://docs.netapp.com/ja-jp/storagegrid-117/admin/kms-configuring.html)["](https://docs.netapp.com/ja-jp/storagegrid-117/admin/kms-configuring.html)。
	- KMS ホストへの接続で予期しない問題が発生する場合は、を確認してください ["DNS](#page-7-0)[サーバが正](#page-7-0) [しい](#page-7-0)["](#page-7-0) そしてそれ ["](https://docs.netapp.com/ja-jp/storagegrid-117/installconfig/configuring-network-links.html)[アプライアンスのネットワークが正しく設定されていること](https://docs.netapp.com/ja-jp/storagegrid-117/installconfig/configuring-network-links.html)["](https://docs.netapp.com/ja-jp/storagegrid-117/installconfig/configuring-network-links.html)。
	- 証明書の問題を解決できない場合は、テクニカルサポートにお問い合わせください。
- KMS Key をクリアすると、アプライアンスのノード暗号化が無効になり、 StorageGRID サイト用に 設定されているアプライアンスとキー管理サーバの間の関連付けが解除され、アプライアンスのすべ てのデータが削除されます。実行する必要があります KMS キーをクリアします 別の StorageGRID シ ステムにアプライアンスを設置する前に、

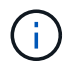

KMS の設定をクリアすると、アプライアンスからデータが削除され、永久にアクセス できなくなります。このデータはリカバリできません。

- 2. ノード暗号化ステータスの確認が完了したら、ノードをリブートします。StorageGRID アプライアンス・ インストーラから、 **Advanced**>\*Reboot Controller\* を選択し、次のいずれかのオプションを選択しま す。
	- Reboot into StorageGRID \* を選択し、ノードをグリッドに再追加してコントローラをリブートしま す。メンテナンスモードで作業を完了し、ノードを通常動作に戻す準備ができている場合は、このオ プションを選択します。
	- メンテナンスモードを維持したままコントローラをリブートするには、 \* Reboot into Maintenance Mode \* を選択します。(このオプションは、コントローラがメンテナンスモードのときにのみ使用で きます)。 このオプションは、グリッドに再追加する前にノードで追加のメンテナンス処理を実行す る必要がある場合に選択します。

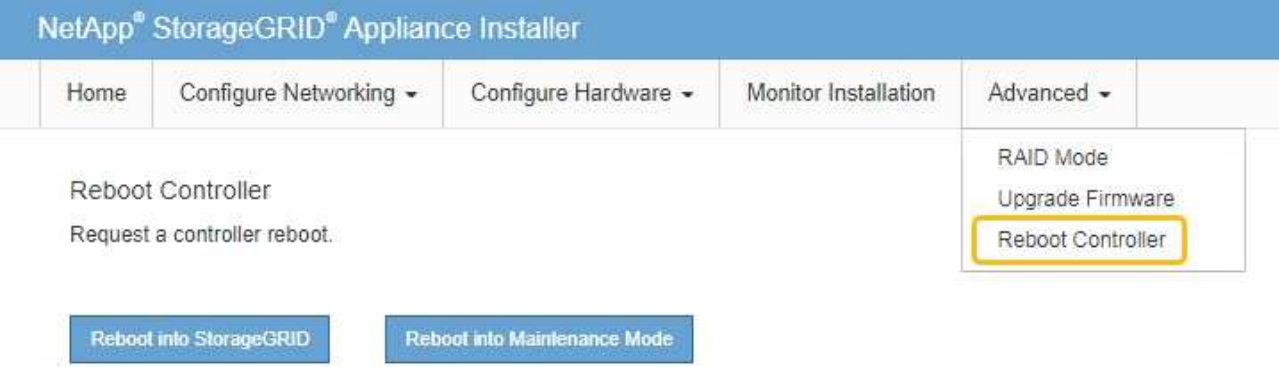

アプライアンスがリブートしてグリッドに再参加するまでに最大 20 分かかることがあります。リブー トが完了し、ノードが再びグリッドに参加したことを確認するには、 Grid Manager に戻りま

す。nodes \*ページに正常なステータス(緑色のチェックマークアイコン)が表示されます √ (ノー ド名の左側)に表示されます。これは、アクティブなアラートがなく、ノードがグリッドに接続され ていることを示します。

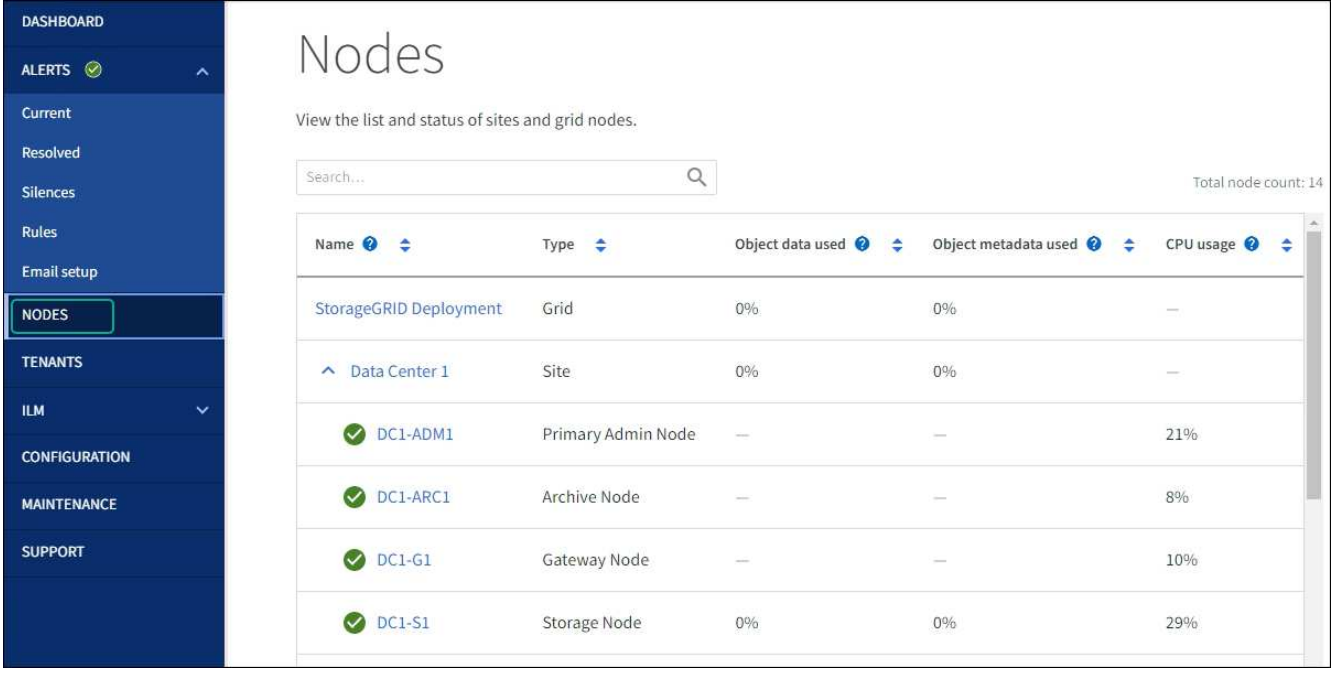

キー管理サーバの設定をクリアします

キー管理サーバ(KMS)の設定をクリアすると、アプライアンスでノード暗号化が無効になります。KMS の設定をクリアすると、アプライアンスのデータは完全に削除され、アクセスできなくなります。このデータ はリカバリできません。

作業を開始する前に

アプライアンス上でデータを保持する必要がある場合は、 KMS の設定をクリアする前に、ノードの運用を停 止する手順 を実行するか、ノードをクローニングする必要があります。

KMS をクリアすると、アプライアンスのデータが完全に削除され、アクセスできなくなりま  $\left(\begin{smallmatrix} \cdot & \cdot \end{smallmatrix}\right)$ す。このデータはリカバリできません。

["](https://docs.netapp.com/ja-jp/storagegrid-117/maintain/grid-node-decommissioning.html)[ノードを運用停止](https://docs.netapp.com/ja-jp/storagegrid-117/maintain/grid-node-decommissioning.html)["](https://docs.netapp.com/ja-jp/storagegrid-117/maintain/grid-node-decommissioning.html) に含まれるデータを StorageGRID 内の他のノードに移動すること。

このタスクについて

アプライアンス KMS の設定をクリアすると、ノード暗号化が無効になり、アプライアンスノードと StorageGRID サイトの KMS の設定との間の関連付けが解除されます。その後、アプライアンスのデータが削 除され、アプライアンスはインストール前の状態のままになります。このプロセスを元に戻すことはできませ ん。

KMS の設定をクリアする必要があります。

• アプライアンスを別の StorageGRID システムにインストールする前に、 KMS を使用しない、または別の KMS を使用する前に、

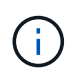

同じKMSキーを使用するStorageGRID システムにアプライアンスノードを再インストール する場合は、KMSの設定をクリアしないでください。

• KMS 設定が失われて KMS キーをリカバリおよび再インストールできないノードをリカバリする前に、 KMS キーをリカバリできません。

- お客様のサイトで以前使用していたアプライアンスを返却する前に、
- ノード暗号化が有効になっているアプライアンスの運用を停止したあと。

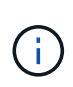

KMS をクリアして StorageGRID システム内の他のノードにデータを移動する前に、アプライ アンスの運用を停止します。アプライアンスの運用を停止する前に KMS をクリアすると、デ ータが失われるため、アプライアンスが動作しなくなる可能性があります。

手順

1. ブラウザを開き、アプライアンスのコンピューティングコントローラの IP アドレスのいずれかを入力し ます。

### **https://***Controller\_IP***:8443**

*Controller\_IP* は、3つのStorageGRID ネットワークのいずれかでのコンピューティングコントローラ (ストレージコントローラではない)のIPアドレスです。

StorageGRID アプライアンスインストーラのホームページが表示されます。

2. Configure Hardware \* > \* Node Encryption \* を選択します。

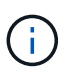

KMS の設定をクリアすると、アプライアンス上のデータが完全に削除されます。このデー タはリカバリできません。

- 3. ウィンドウの下部で、 \* KMS キーをクリアしてデータを削除 \* を選択します。
- 4. KMSの設定をクリアしても問題がない場合は、と入力します **clear** 警告ダイアログボックスで、\* KMS キーのクリアとデータの削除\*を選択します。

KMS 暗号化キーとすべてのデータがノードから削除され、アプライアンスがリブートします。この処理 には 20 分程度かかる場合があります。

5. ブラウザを開き、アプライアンスのコンピューティングコントローラの IP アドレスのいずれかを入力し ます。[+] **https://***Controller\_IP***:8443**

*Controller\_IP* は、3つのStorageGRID ネットワークのいずれかでのコンピューティングコントローラ (ストレージコントローラではない)のIPアドレスです。

StorageGRID アプライアンスインストーラのホームページが表示されます。

- 6. Configure Hardware \* > \* Node Encryption \* を選択します。
- 7. ノードの暗号化が無効になっていること、および \* キー管理サーバの詳細 \* および \* KMS キーと削除 \* の コントロールでキーと証明書の情報がウィンドウから削除されていることを確認します。

ノード暗号化は、グリッドに再インストールするまでアプライアンスで再度有効にすることはできませ ん。

完了後

アプライアンスがリブートし、 KMS がクリアされてインストール前の状態になっていることを確認したら、 StorageGRID システムからアプライアンスを物理的に取り外すことができます。を参照してください ["](https://docs.netapp.com/ja-jp/storagegrid-117/maintain/preparing-appliance-for-reinstallation-platform-replacement-only.html)[再イン](https://docs.netapp.com/ja-jp/storagegrid-117/maintain/preparing-appliance-for-reinstallation-platform-replacement-only.html) [ストールのためのアプライアンスの](https://docs.netapp.com/ja-jp/storagegrid-117/maintain/preparing-appliance-for-reinstallation-platform-replacement-only.html)[準備](https://docs.netapp.com/ja-jp/storagegrid-117/maintain/preparing-appliance-for-reinstallation-platform-replacement-only.html)[手順](https://docs.netapp.com/ja-jp/storagegrid-117/maintain/preparing-appliance-for-reinstallation-platform-replacement-only.html)["](https://docs.netapp.com/ja-jp/storagegrid-117/maintain/preparing-appliance-for-reinstallation-platform-replacement-only.html)。

<span id="page-15-0"></span>アプライアンスノードのクローニング

アプライアンスノードのクローニング:概要

StorageGRID でアプライアンスノードをクローニングして、アプライアンスの設計や機 能を強化することができます。クローニングを実行すると、既存のノードに関するすべ ての情報が新しいアプライアンスに転送され、ハードウェアのアップグレードプロセス を簡単に実行できます。また、アプライアンスの運用停止や拡張を行う代わりに、アプ ライアンスを交換することもできます。

アプライアンスノードのクローニングを使用すると、グリッド内の既存のアプライアンスノード(ソース) を、同じ論理 StorageGRID サイトに含まれる互換性のあるアプライアンス(ターゲット)に簡単に置き換え ることができます。このプロセスでは、すべてのデータが新しいアプライアンスに転送され、古いアプライア ンスノードを交換するためにアプライアンスが稼働中になり、古いアプライアンスは設置前の状態になりま す。

アプライアンスノードをクローニングする理由

アプライアンスノードは、次の処理が必要な場合にクローニングできます。

- 寿命が近づいているアプライアンスの交換
- 改善されたアプライアンステクノロジを活用するには、既存のノードをアップグレードしてください。
- StorageGRID システム内のストレージノードの数を変更することなく、グリッドのストレージ容量を拡張 できます。
- RAID モードを DDP 8 から DDP 16 に変更する、 RAID 6 に変更するなどして、ストレージ効率を向上
- ノード暗号化を効率的に実装して、外部キー管理サーバ( KMS )を使用できるようにします。

どの **StorageGRID** ネットワークが使用されていますか?

クローニングでは、 3 つの StorageGRID ネットワークのいずれかで、ソースノードからターゲットアプライ アンスにデータが直接転送されます。グリッドネットワークは通常は使用されますが、ソースアプライアンス がこれらのネットワークに接続されている場合は、管理ネットワークまたはクライアントネットワークも使用 できます。StorageGRID ネットワークのパフォーマンスやデータの可用性を低下させることなく、最高のデ ータ転送パフォーマンスを提供するトラフィックのクローニングに使用するネットワークを選択してくださ  $U<sub>o</sub>$ 

交換用アプライアンスを設置するときは、 StorageGRID 接続およびデータ転送用の一時的な IP アドレスを指 定する必要があります。交換用アプライアンスは、交換するアプライアンスノードと同じネットワークの一部 になるため、交換用アプライアンスでこれらの各ネットワークの一時的なIPアドレスを指定する必要がありま す。

ターゲットアプライアンスの互換性

交換用アプライアンスは、交換するソースノードと同じタイプで、両方が同じ論理 StorageGRID サイトに属 している必要があります。

• 交換用サービスアプライアンスは、交換する管理ノードまたはゲートウェイノードとは異なる場合があり ます。

- SG1000 サービスのターゲットアプライアンスに SG100 ソースノードアプライアンスをクローニング して、管理ノードまたはゲートウェイノードの機能を強化できます。
- SG1000 ソースノードアプライアンスを SG100 サービスターゲットアプライアンスにクローニングし て、要件の厳しいアプリケーション用に SG1000 を再導入することができます。

たとえば、 SG1000 ソースノードアプライアンスを管理ノードとして使用していて、専用のロードバ ランシングノードとして使用する場合などです。

- SG1000 ソースノードアプライアンスを SG100 サービスターゲットアプライアンスに交換すると、ネ ットワークポートの最大速度が 100GbE から 25GbE に減ります。
- SG100 と SG1000 アプライアンスでは、ネットワークコネクタが異なります。アプライアンスのタイ プを変更する場合は、ケーブルまたは SFP モジュールの交換が必要になることがあります。
- 交換用ストレージアプライアンスには、交換するストレージノードよりも大きな容量が必要です。
	- ターゲットストレージアプライアンスのドライブ数がソースノードと同じである場合は、ターゲット アプライアンスのドライブの容量(TB)を増やす必要があります。
	- ソースノードで使用したのと同じRAIDモードをターゲットノードで使用する場合は、 ストレージ効率 に劣るRAIDモード(RAID 6からDDPへの切り替えなど)の場合は、ターゲットアプライアンスのド ライブがソースアプライアンスのドライブよりも大きい(TB単位)必要があります。
	- ソリッドステートドライブ(SSD)の設置により、ターゲットストレージアプライアンスに設置され ている標準ドライブの数がソースノードのドライブの数よりも少ない場合は、ターゲットアプライア ンスの標準ドライブの全体的なストレージ容量(TB) ソースストレージノード内のすべてのドライブ の合計機能ドライブ容量を超える必要があります。

たとえば、60本のドライブを搭載したSG5760ソースストレージノードアプライアンスを58本の標準 ドライブを搭載したSG6060ターゲットアプライアンスにクローニングする場合は、ストレージ容量を 維持するために、クローニングの前に大容量のドライブをSG6060ターゲットアプライアンスにインス トールする必要があります。(ターゲットアプライアンスのSSDを搭載した2つのドライブスロット は、アプライアンスのストレージ容量の合計には含まれません)。

ただし、60ドライブのSG5760ソースノードアプライアンスにSANtricity Dynamic Disk Pools DDP-8が 設定されている場合は、58ドライブの同サイズのドライブを搭載したSG6060ターゲットアプライア ンスにDDP-16を設定すると、ストレージ効率が向上するためにSG6060アプライアンスが有効なクロ ーンターゲットになる可能性があります。

ソースアプライアンスノードの現在の RAID モードに関する情報は、 Grid Manager の \* nodes \* ページで 確認できます。アプライアンスの [**Storage**] タブを選択します。

• ターゲットストレージアプライアンスのボリューム数は、ソースノードのボリューム数以上である必要が あります。16個のオブジェクトストアボリューム(rangedb)を含むソースノードを、12個のオブジェク トストアボリュームを含むターゲットストレージアプライアンスにクローニングすることはできません。 これは、ターゲットアプライアンスの容量がソースノードよりも大きい場合でも同様です。ほとんどのス トレージアプライアンスにはオブジェクトストアボリュームが16個ありますが、オブジェクトストアボリ ュームが12個しかないSGF6112ストレージアプライアンスは除きます。

クローニングされない情報

次のアプライアンス構成は、クローニング中に交換用アプライアンスに転送されません。交換用アプライアン スの初期セットアップ時に設定する必要があります。

- BMC インターフェイス
- ネットワークリンク
- ノード暗号化ステータス
- SANtricity システムマネージャ(ストレージノード用)
- RAID モード(ストレージノード用)

クローニングの妨げとなる問題

クローニング中に次のいずれかの問題が発生すると、クローニングプロセスが停止し、エラーメッセージが生 成されます。

- ネットワーク設定が正しくありません
- ソースとターゲットのアプライアンス間の接続が確立されていません
- ソースとターゲットのアプライアンスに互換性がない
- ストレージノードの場合は、容量の不十分な交換用アプライアンス

続行するには、クローニングのために各問題 を解決する必要があります。

<span id="page-17-0"></span>アプライアンスノードのクローニングに関する考慮事項と要件

アプライアンスノードをクローニングする前に、考慮事項と要件を理解しておく必要が あります。

交換用アプライアンスのハードウェア要件

交換用アプライアンスが次の基準を満たしていることを確認します。

- ソースノード(交換するアプライアンス)とターゲット(新しい)アプライアンスは、同じタイプのアプ ライアンスである必要があります。
	- クローニングできるのは、管理ノードアプライアンスまたはゲートウェイノードアプライアンスだけ です。
	- クローニングできるのは、新しいストレージアプライアンスに対してのみです。
- 管理ノードまたはゲートウェイノードのアプライアンスの場合、ソースノードのアプライアンスとターゲ ットのアプライアンスが同じタイプである必要はありませんが、アプライアンスのタイプを変更するに は、ケーブルまたはSFPモジュールの交換が必要になることがあります。

たとえば、 SG1000 ノードアプライアンスを SG100 に交換したり、 SG100 アプライアンスを SG1000 アプライアンスに交換したりできます。

- ストレージノードアプライアンスの場合、ソースノードアプライアンスとターゲットアプライアンスが同 じタイプのアプライアンスである必要はありませんが、次の点に注意してください。
	- ターゲットアプライアンスには、ソースアプライアンスよりも大きなストレージ容量が必要です。

たとえば、SG5700ノードアプライアンスをSG6000アプライアンスと交換できます。

◦ ターゲットアプライアンスには、ソースアプライアンスと同数以上のオブジェクトストレージボリュ

ームが必要です。

たとえば、SG6000ノードアプライアンス(オブジェクトストアボリューム16個)をSGF6112アプラ イアンス(オブジェクトストアボリューム12個)に置き換えることはできません。

StorageGRID 環境の特定のアプライアンスノードをクローニングする互換性のある交換用アプライアンスを 選択する方法については、 StorageGRID の営業担当者にお問い合わせください。

アプライアンスノードのクローンを作成する準備をします

アプライアンスノードをクローニングするには、次の情報が必要です。

• グリッドネットワークの一時的な IP アドレスをネットワーク管理者から取得し、最初のインストール時 にターゲットアプライアンスで使用します。ソースノードが管理ネットワークまたはクライアントネット ワークに属している場合は、それらのネットワークの一時的な IP アドレスを取得します。

一時的なIPアドレスは通常、クローニングするソースノードのアプライアンスと同じサブネット上にあ り、クローニングの完了後は不要です。クローニング接続を確立するには、ソースアプライアンスとター ゲットアプライアンスの両方が StorageGRID のプライマリ管理ノードに接続されている必要がありま す。

• データ転送トラフィックのクローニングに使用するネットワークを決定し、 StorageGRID ネットワーク のパフォーマンスやデータの可用性を低下させることなく、最高のデータ転送パフォーマンスを実現しま す。

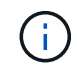

1GbE 管理ネットワークを使用したクローニングでデータ転送を行うと、クローニングに時 間がかかります。

• ターゲットアプライアンスでキー管理サーバ( KMS )を使用したノード暗号化が使用されるかどうかを 確認し、クローニングを実行する前に最初のターゲットアプライアンスインストール時にノードの暗号化 を有効にできるようにします。ソースアプライアンスノードでノード暗号化が有効になっているかどうか を確認できます(を参照) ["](https://docs.netapp.com/ja-jp/storagegrid-117/installconfig/optional-enabling-node-encryption.html)[ノード](https://docs.netapp.com/ja-jp/storagegrid-117/installconfig/optional-enabling-node-encryption.html)[暗号化](https://docs.netapp.com/ja-jp/storagegrid-117/installconfig/optional-enabling-node-encryption.html)[を有](https://docs.netapp.com/ja-jp/storagegrid-117/installconfig/optional-enabling-node-encryption.html)[効](https://docs.netapp.com/ja-jp/storagegrid-117/installconfig/optional-enabling-node-encryption.html)[にします](https://docs.netapp.com/ja-jp/storagegrid-117/installconfig/optional-enabling-node-encryption.html)["](https://docs.netapp.com/ja-jp/storagegrid-117/installconfig/optional-enabling-node-encryption.html)。

ソースノードとターゲットアプライアンスで、異なるノード暗号化設定を使用できます。データの復号化 と暗号化は、データ転送中、およびターゲットノードが再起動してグリッドに参加したときに自動的に実 行されます。

• ターゲット・アプライアンスの RAID モードをデフォルト設定から変更するかどうかを決定します。この ため、この情報は、クローニングの前にターゲット・アプライアンスを最初にインストールするときに指 定できます。ソースアプライアンスノードの現在の RAID モードに関する情報は、 Grid Manager の \* nodes \* ページで確認できます。アプライアンスの [**Storage**] タブを選択します。

ソースノードとターゲットアプライアンスでは、 RAID 設定が異なる場合があります。

- ノードのクローニングプロセスを完了するための十分な時間を計画します。稼働中のストレージノードか らターゲットアプライアンスにデータを転送するために、数日かかる場合があります。クローニングのス ケジュールを一度に設定して、ビジネスへの影響を最小限に抑えることができます。
- クローニングするアプライアンスノードは一度に 1 つだけにしてください。クローニングによって、 StorageGRID の他のメンテナンス機能を同時に実行することはできません。
- アプライアンスノードのクローンを作成したら、互換性のある別のノードアプライアンスのクローンを作 成するために、インストール前の状態に戻ったソースアプライアンスをターゲットとして使用できます。

アプライアンスノードをクローニングする

ソースノード(交換するアプライアンス)とターゲット(新規)アプライアンスの間で データを転送するには、クローニングプロセスに数日かかることがあります。

作業を開始する前に

- 互換性のあるターゲットアプライアンスをキャビネットまたはラックに設置し、すべてのケーブルを接続 し、電源を投入しておきます。
- 交換用アプライアンスの StorageGRID アプライアンスインストーラのバージョンが StorageGRID システ ムのソフトウェアバージョンと同じであることを確認し、必要に応じて StorageGRID アプライアンスイ ンストーラファームウェアをアップグレードしておきます。
- StorageGRID 接続、 SANtricity System Manager (ストレージアプライアンスのみ)、 BMC インターフ ェイスの設定を含めて、ターゲットアプライアンスを設定しておきます。

◦ StorageGRID 接続を設定する場合は、一時的な IP アドレスを使用します。

◦ ネットワークリンクを設定する場合は、最終的なリンク設定を使用します。

ターゲットアプライアンスの初期構成が完了したあとは、 StorageGRID アプライアンスインス トーラを開いたままにしておきます。ノードのクローニングプロセスを開始したあとに、ター ゲットアプライアンスのインストーラページに戻ります。

- ターゲットアプライアンスのノード暗号化を必要に応じて有効にしておきます。
- 必要に応じて、ターゲットアプライアンスの RAID モードを設定します(ストレージアプライアンスのみ )。
- を確認しておきます ["](#page-17-0)[アプライアンスノードのクローニングに](#page-17-0)[関](#page-17-0)[する](#page-17-0)[考慮事項](#page-17-0)[と要](#page-17-0)[件](#page-17-0)["](#page-17-0)。

StorageGRID ネットワークのパフォーマンスとデータの可用性を維持するために、クローニングするアプラ イアンスノードは一度に 1 つだけにしてください。

手順

 $\left(\mathsf{i}\right)$ 

- 1. ["](https://docs.netapp.com/ja-jp/storagegrid-117/maintain/placing-appliance-into-maintenance-mode.html)[クローニングするソースノードをメンテナンスモードにします](https://docs.netapp.com/ja-jp/storagegrid-117/maintain/placing-appliance-into-maintenance-mode.html)["](https://docs.netapp.com/ja-jp/storagegrid-117/maintain/placing-appliance-into-maintenance-mode.html)。
- 2. ソースノードの StorageGRID アプライアンスインストーラのホームページの [ インストール ] セクシ ョンで、 [ \* クローン作成を有効にする \* ] を選択します。

Primary Admin Node connection セクションが Clone target node connection セクションに置き換えられま した。

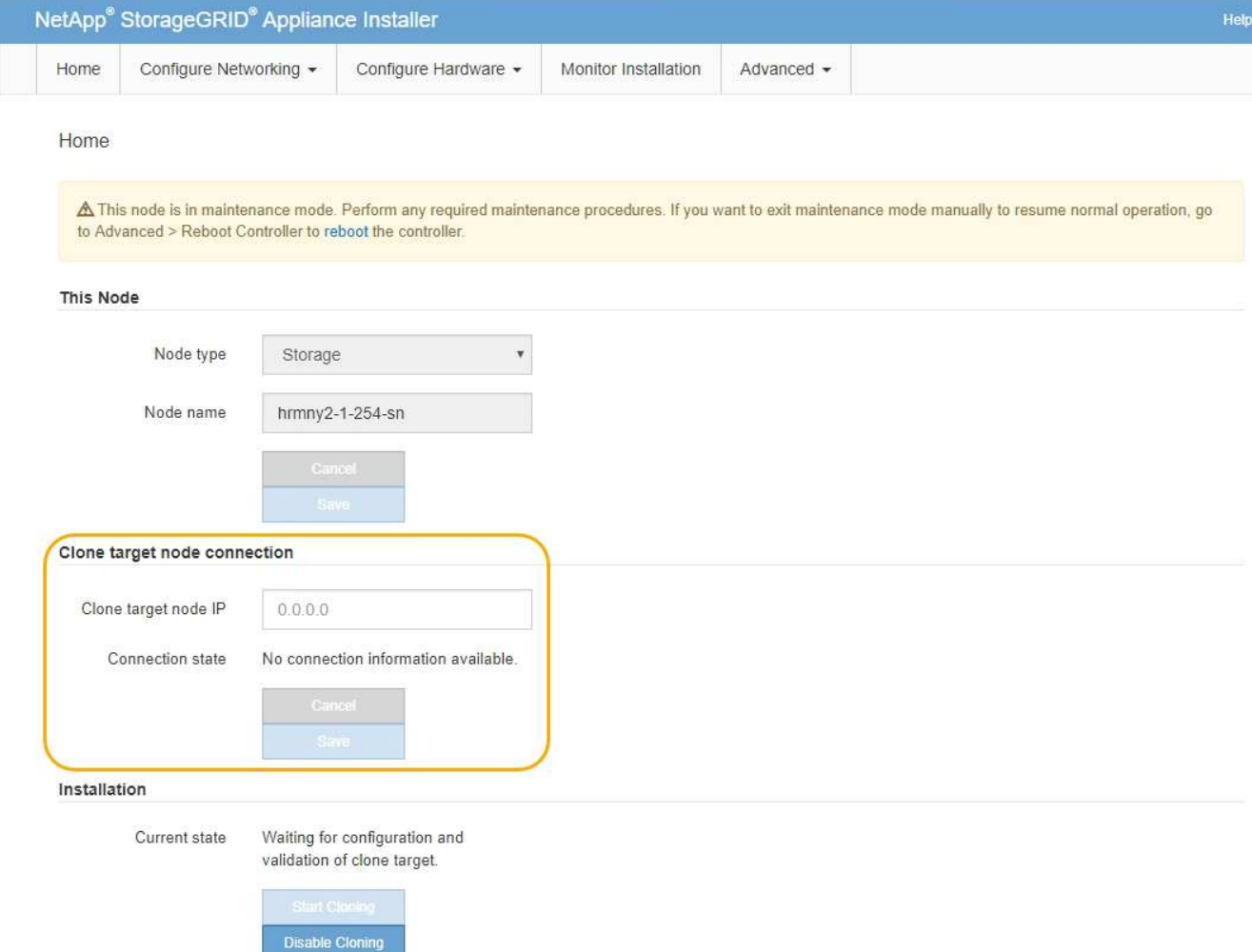

3. 「 \* クローンターゲットノード IP \* 」には、クローンデータ転送トラフィックに使用するネットワークの ターゲットノードに割り当てられた一時的な IP アドレスを入力し、「 \* 保存 \* 」を選択します。

通常はグリッドネットワークの IP アドレスを入力しますが、データ転送トラフィックのクローニングに 別のネットワークを使用する必要がある場合は、そのネットワークのターゲットノードの IP アドレスを 入力します。

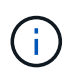

1GbE 管理ネットワークを使用したクローニングでデータ転送を行うと、クローニングに時 間がかかります。

ターゲットアプライアンスの設定と検証が完了すると、インストールセクションのソースノードで \* クロ ーニングの開始 \* が有効になります。

クローニングを妨げる問題が存在する場合は、 \* クローニングの開始 \* が有効になっておらず、解決が必 要な問題が \* 接続状態 \* として表示されます。これらの問題は、ソースノードとターゲットアプライアン スの両方の StorageGRID アプライアンスインストーラのホームページに記載されています。一度に表示 される問題 は 1 つだけで、条件の変化に応じて状態が自動的に更新されます。クローニングの開始 \* を有 効にするために、すべてのクローニングの問題を解決してください。

クローニングの開始 \* が有効になっている場合、 \* 現在の状態 \* は、トラフィックのクローニングに選択 された StorageGRID ネットワークと、そのネットワーク接続の使用に関する情報を示します。を参照し てください ["](#page-17-0)[アプライアンスノードのクローニングに](#page-17-0)[関](#page-17-0)[する](#page-17-0)[考慮事項](#page-17-0)[と要](#page-17-0)[件](#page-17-0)["](#page-17-0)。

- 4. ソースノードで \* クローニングを開始 \* を選択します。
- 5. ソースノードまたはターゲットノードで StorageGRID アプライアンスインストーラを使用して、クロー ニングの進行状況を監視します。

ソースノードとターゲットノードの両方で StorageGRID アプライアンスインストーラのステータスが同 じであることを確認します。

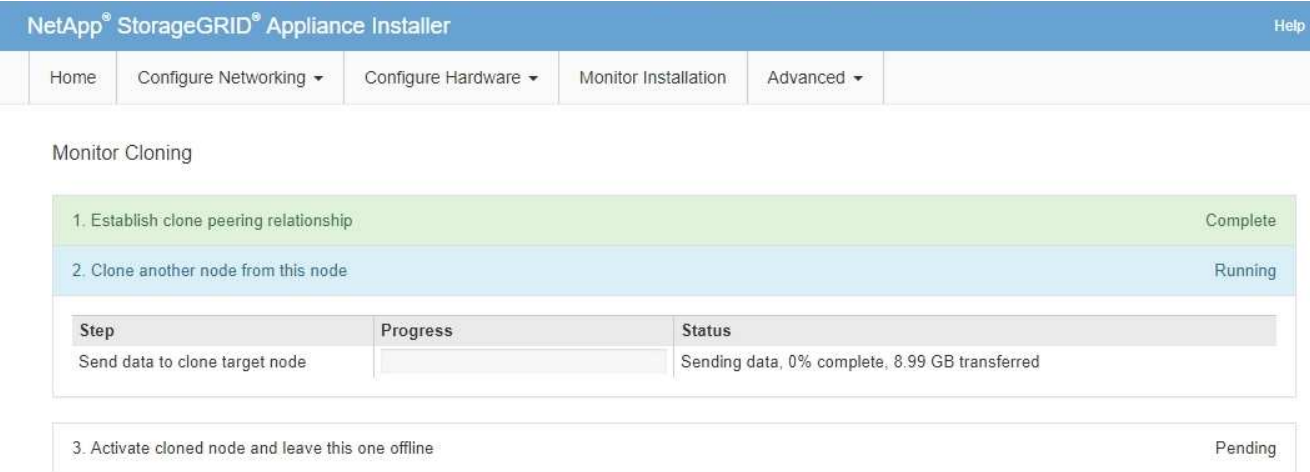

クローニングの監視ページでは、クローニングプロセスの各ステージについて詳細な進捗状況を確認でき ます。

- \* クローンピア関係の確立 \* に、クローニングのセットアップと設定の進捗状況が表示されます。
- \* このノードから別のノードをクローニングする \* と、データ転送の進捗状況が表示されます。(クロ ーニング処理のこの処理は、完了までに数日かかることがあります)。
- \* クローンノードをアクティブ化してこのノードをオフラインのままにする \* は、データ転送が完了し たあとに、ターゲットノードに制御を移行してインストール前の状態に移行する処理の進捗状況を示 します。
- 6. クローニングが完了する前にクローニングプロセスを終了してソースノードをサービスに戻す必要がある 場合は、ソースノードで StorageGRID アプライアンスインストーラのホームページに移動し、 \* アドバ ンスト \* > \* コントローラのリブート \* を選択して、 \* StorageGRID \* でリブートするを選択します。

クローニングプロセスが終了した場合は、次の手順を実行し

- ソースノードがメンテナンスモードを終了し、 StorageGRID に再び参加します。
- ターゲットノードはインストール前の状態のままになります。ソースノードのクローニングを再開す るには、手順 1 からクローニングプロセスを再開します。

クローニングが正常に完了した場合:

- ソースノードとターゲットノードで IP アドレスが入れ替わります。
	- これで、ターゲットノードで、グリッドネットワーク、管理ネットワーク、クライアントネットワー クのソースノードに割り当てられていた IP アドレスが使用されるようになります。
	- ソースノードで、最初にターゲットノードに割り当てられた一時的な IP アドレスが使用されるように なります。
- ターゲットノードはメンテナンスモードを終了し、ソースノードに代わって StorageGRID に参加しま

す。

• ソースアプライアンスは、以前と同様に事前にインストールされた状態になります ["](https://docs.netapp.com/ja-jp/storagegrid-117/maintain/preparing-appliance-for-reinstallation-platform-replacement-only.html)[再インストールのた](https://docs.netapp.com/ja-jp/storagegrid-117/maintain/preparing-appliance-for-reinstallation-platform-replacement-only.html) [めの](https://docs.netapp.com/ja-jp/storagegrid-117/maintain/preparing-appliance-for-reinstallation-platform-replacement-only.html)[準備](https://docs.netapp.com/ja-jp/storagegrid-117/maintain/preparing-appliance-for-reinstallation-platform-replacement-only.html)[をした](https://docs.netapp.com/ja-jp/storagegrid-117/maintain/preparing-appliance-for-reinstallation-platform-replacement-only.html)["](https://docs.netapp.com/ja-jp/storagegrid-117/maintain/preparing-appliance-for-reinstallation-platform-replacement-only.html)。

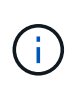

アプライアンスがグリッドに再参加しない場合は、ソースノードの StorageGRID アプライアン スインストーラのホームページで \* アドバンスト \* > \* コントローラのリブート \* を選択し、 \* メンテナンスモードでリブート \* を選択します。ソースノードが保守モードでリブートした ら、手順 のクローニングを繰り返します。

• ターゲットノードで想定外の問題 が発生した場合、ユーザデータはリカバリオプションとしてソースアプ ライアンスに残ります。ターゲットノードが StorageGRID に正常に再参加すると、ソースアプライアン スのユーザデータは古くなり、不要になります。

ソースアプライアンスを別のグリッドに新しいノードとしてインストールまたは拡張すると、古いユーザ データが上書きされます。

ソースアプライアンスのコントローラ設定をリセットして、このデータにアクセスできないようにするこ ともできます。

- a. を開きます ["StorageGRID](https://docs.netapp.com/ja-jp/storagegrid-117/installconfig/accessing-storagegrid-appliance-installer.html) [アプライアンスインストーラ](https://docs.netapp.com/ja-jp/storagegrid-117/installconfig/accessing-storagegrid-appliance-installer.html)["](https://docs.netapp.com/ja-jp/storagegrid-117/installconfig/accessing-storagegrid-appliance-installer.html) ソースアプライアンスの場合:ターゲットノ ードに最初に割り当てられた一時的なIPアドレスを使用します。
- b. **>**[サポートおよびデバッグツール]\*を選択します。
- c. [Reset Storage Controller Configuration]\*を選択します。

ストレージコントローラ構成のリセットについては、必要に応じてテクニカルサポート G. にお問い合わせください。

データを上書きしたりコントローラ構成をリセットしたりすると、古いデータを取得しに くくなったり不可能になったりします。ただし、どちらの方法でもソースアプライアンス からデータを安全に削除することはできません。完全消去が必要な場合は、データ消去ツ ールまたはサービスを使用して、ソースアプライアンスからデータを完全かつ安全に削除 します。

### 可能です

( i )

- 追加のクローニング処理では、ソースアプライアンスをターゲットとして使用します。追加の設定は必要 ありません。このアプライアンスには、最初のクローンターゲット用に指定された一時的な IP アドレス がすでに割り当てられています。
- ソースアプライアンスを新しいアプライアンスノードとして設置し、セットアップする。
- ソースアプライアンスが StorageGRID で使用されなくなった場合は、破棄します。

Copyright © 2024 NetApp, Inc. All Rights Reserved. Printed in the U.S.このドキュメントは著作権によって保 護されています。著作権所有者の書面による事前承諾がある場合を除き、画像媒体、電子媒体、および写真複 写、記録媒体、テープ媒体、電子検索システムへの組み込みを含む機械媒体など、いかなる形式および方法に よる複製も禁止します。

ネットアップの著作物から派生したソフトウェアは、次に示す使用許諾条項および免責条項の対象となりま す。

このソフトウェアは、ネットアップによって「現状のまま」提供されています。ネットアップは明示的な保 証、または商品性および特定目的に対する適合性の暗示的保証を含み、かつこれに限定されないいかなる暗示 的な保証も行いません。ネットアップは、代替品または代替サービスの調達、使用不能、データ損失、利益損 失、業務中断を含み、かつこれに限定されない、このソフトウェアの使用により生じたすべての直接的損害、 間接的損害、偶発的損害、特別損害、懲罰的損害、必然的損害の発生に対して、損失の発生の可能性が通知さ れていたとしても、その発生理由、根拠とする責任論、契約の有無、厳格責任、不法行為(過失またはそうで ない場合を含む)にかかわらず、一切の責任を負いません。

ネットアップは、ここに記載されているすべての製品に対する変更を随時、予告なく行う権利を保有します。 ネットアップによる明示的な書面による合意がある場合を除き、ここに記載されている製品の使用により生じ る責任および義務に対して、ネットアップは責任を負いません。この製品の使用または購入は、ネットアップ の特許権、商標権、または他の知的所有権に基づくライセンスの供与とはみなされません。

このマニュアルに記載されている製品は、1つ以上の米国特許、その他の国の特許、および出願中の特許によ って保護されている場合があります。

権利の制限について:政府による使用、複製、開示は、DFARS 252.227-7013(2014年2月)およびFAR 5252.227-19(2007年12月)のRights in Technical Data -Noncommercial Items(技術データ - 非商用品目に関 する諸権利)条項の(b)(3)項、に規定された制限が適用されます。

本書に含まれるデータは商用製品および / または商用サービス(FAR 2.101の定義に基づく)に関係し、デー タの所有権はNetApp, Inc.にあります。本契約に基づき提供されるすべてのネットアップの技術データおよび コンピュータ ソフトウェアは、商用目的であり、私費のみで開発されたものです。米国政府は本データに対 し、非独占的かつ移転およびサブライセンス不可で、全世界を対象とする取り消し不能の制限付き使用権を有 し、本データの提供の根拠となった米国政府契約に関連し、当該契約の裏付けとする場合にのみ本データを使 用できます。前述の場合を除き、NetApp, Inc.の書面による許可を事前に得ることなく、本データを使用、開 示、転載、改変するほか、上演または展示することはできません。国防総省にかかる米国政府のデータ使用権 については、DFARS 252.227-7015(b)項(2014年2月)で定められた権利のみが認められます。

### 商標に関する情報

NetApp、NetAppのロゴ、<http://www.netapp.com/TM>に記載されているマークは、NetApp, Inc.の商標です。そ の他の会社名と製品名は、それを所有する各社の商標である場合があります。